# Entering Annual Review Data

Annual review data includes screenings for primary care, HIV risk reduction counseling, housing arrangement, and substance abuse, as well as the poverty level assessment and insurance information necessary for the RSR. Insurance assessment and poverty level assessments are required for the ADR. Quarterly review tabs are available for updating this data for clients more frequently.

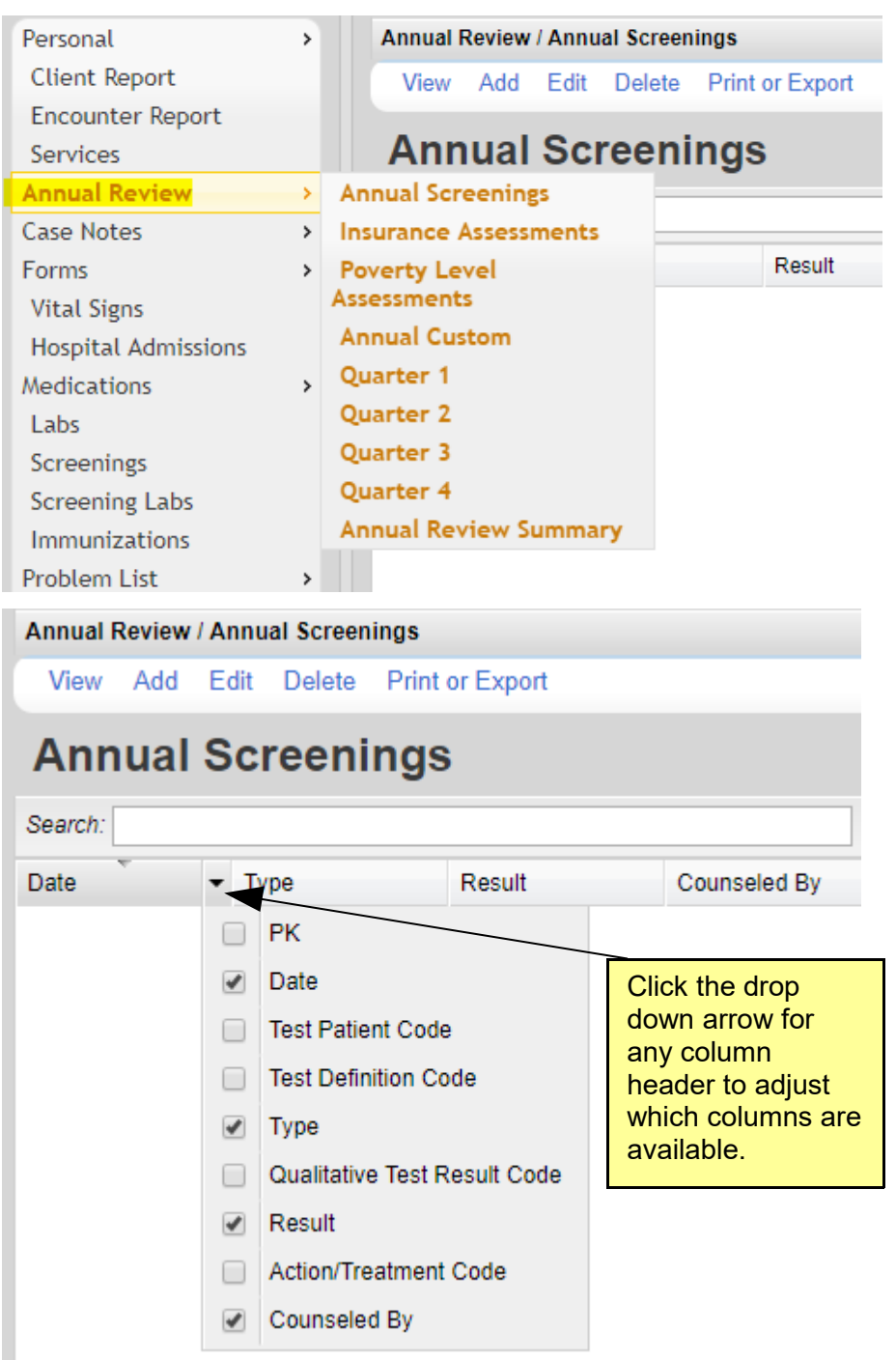

## Annual Screenings

- 1. Click *Add*.
- 2. Enter the *Date*.
- 3. Click the drop down arrow to select the *Type* of screening.

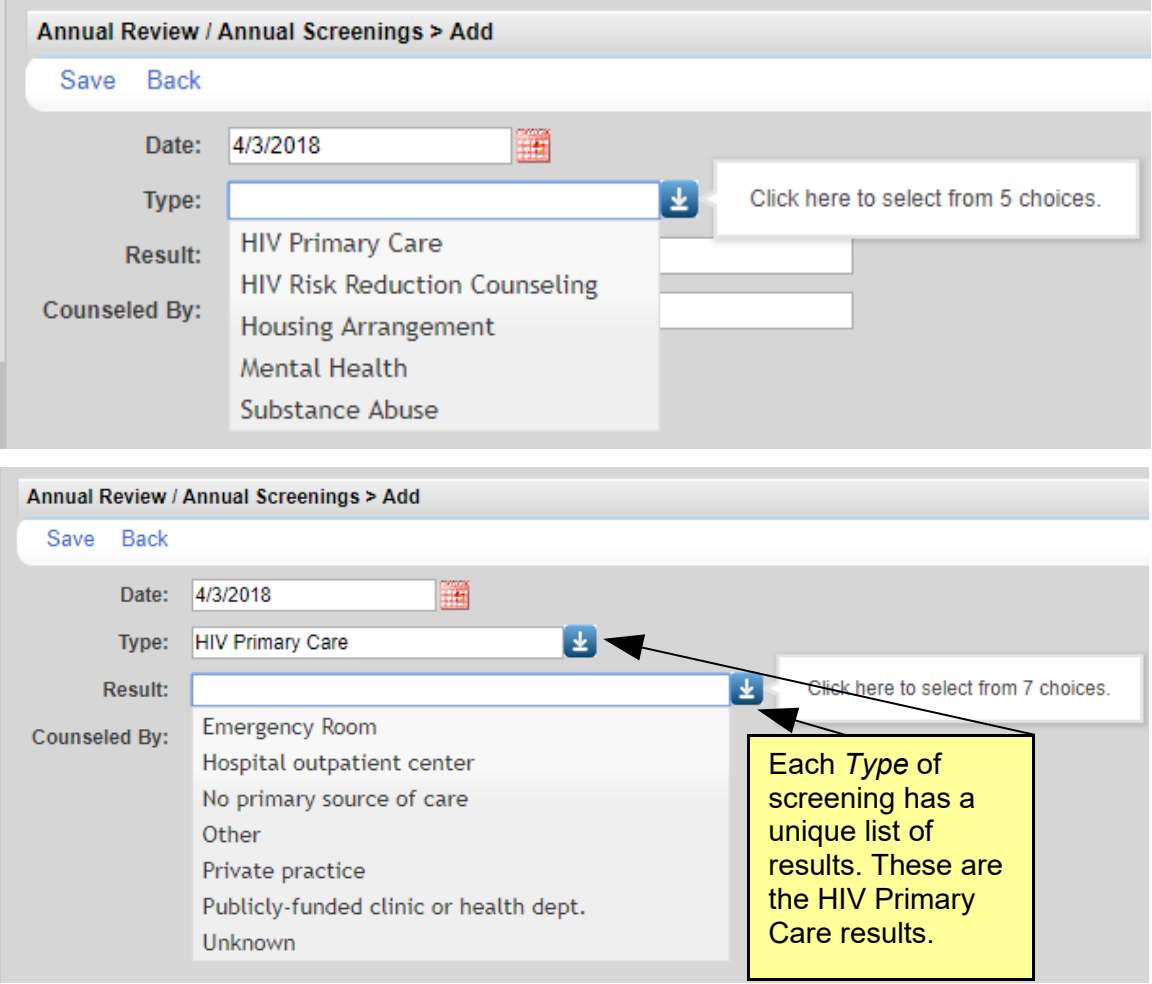

- 4. Click the drop down to select the *Result* of the screening.
- 5. Click *Save*.

Note: For *HIV Risk Reduction Counseling* select a *Counseled By* option.

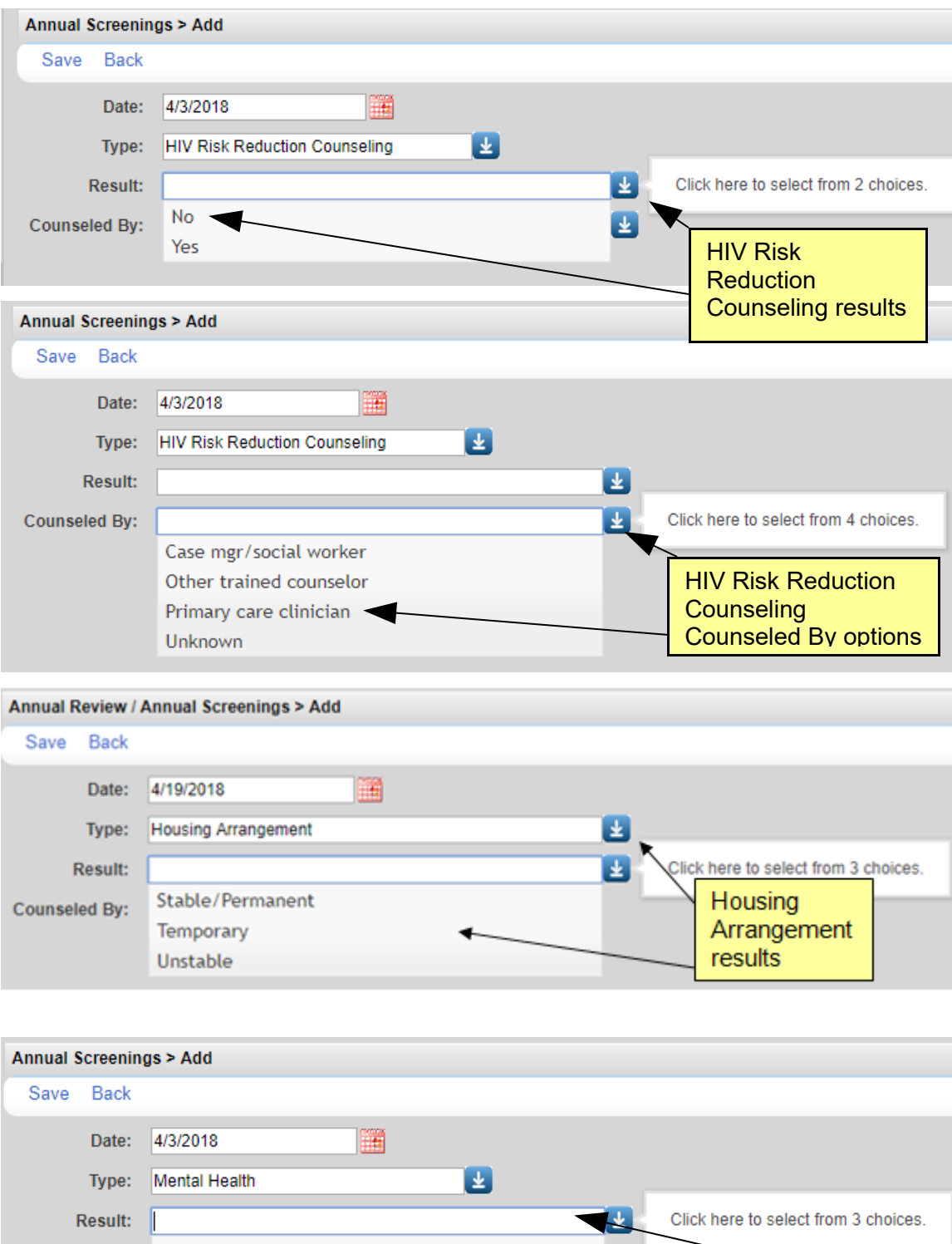

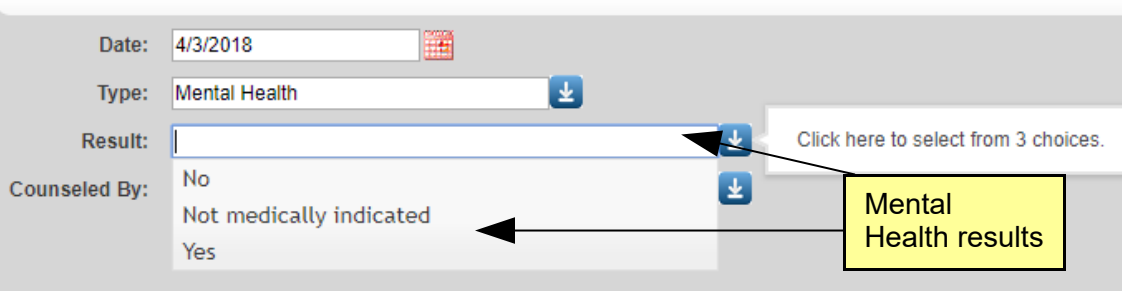

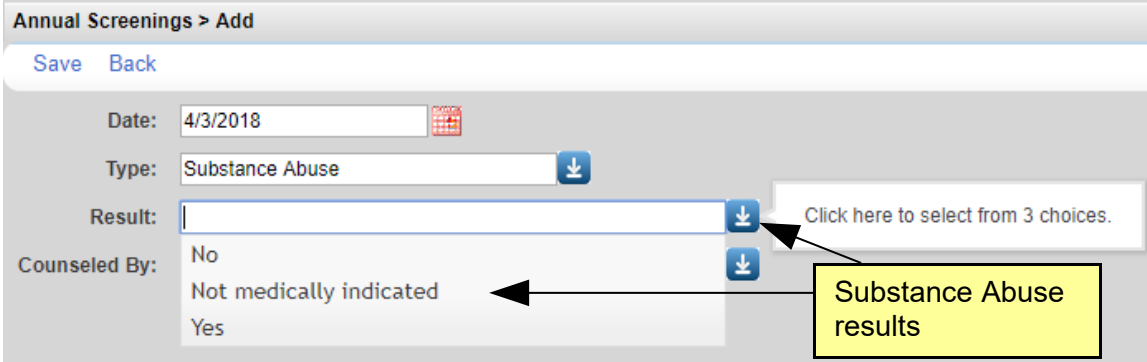

Note: The annual screenings are required information for the RSR if the client receives an Outpatient Ambulatory Health Service, a Medical Case Management Service, a Case Management Non-Medical service, or a Housing Service. In the case of the Housing Service, only the Housing Status is required.

#### Insurance Assessments

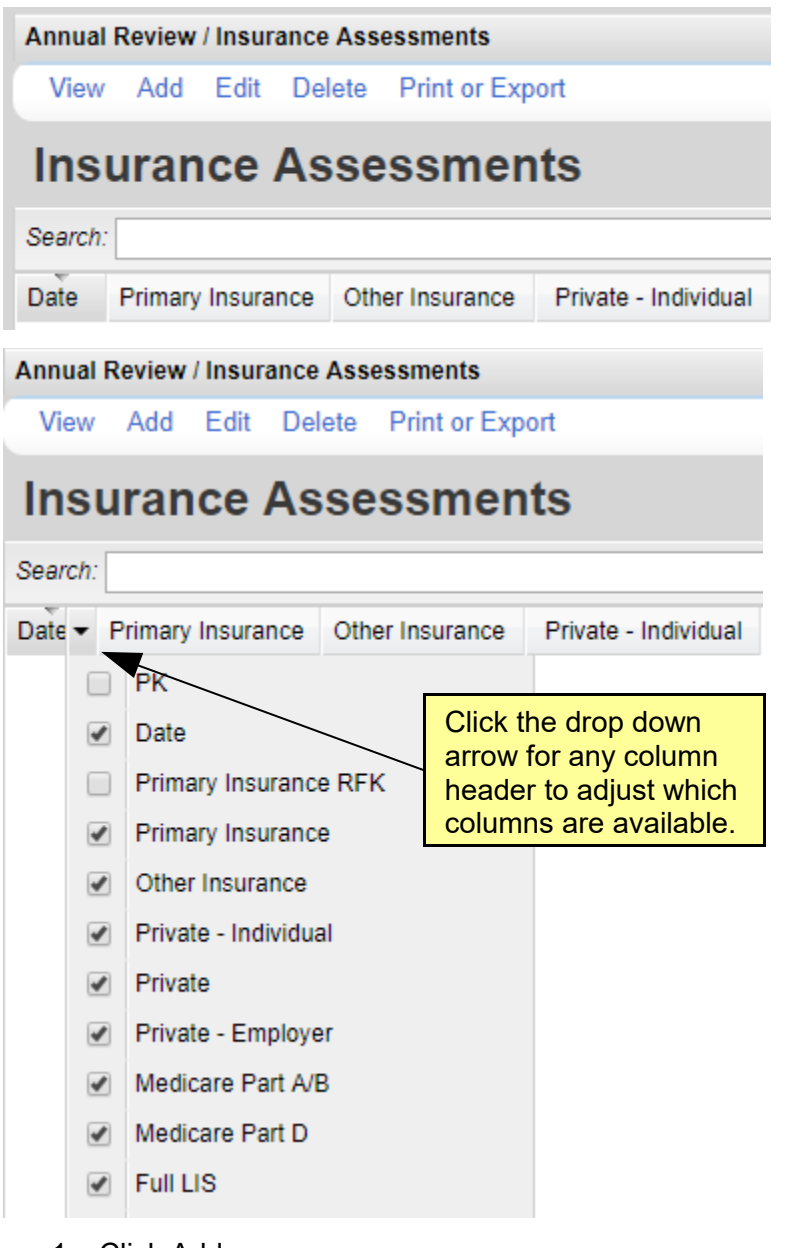

- 1. Click Add.
- 2. Enter the *Date*.
- 3. Click the drop down arrow to select *Primary Insurance*.
- 4. Check the box for all secondary insurances that apply.
- 5. Click *Save*.

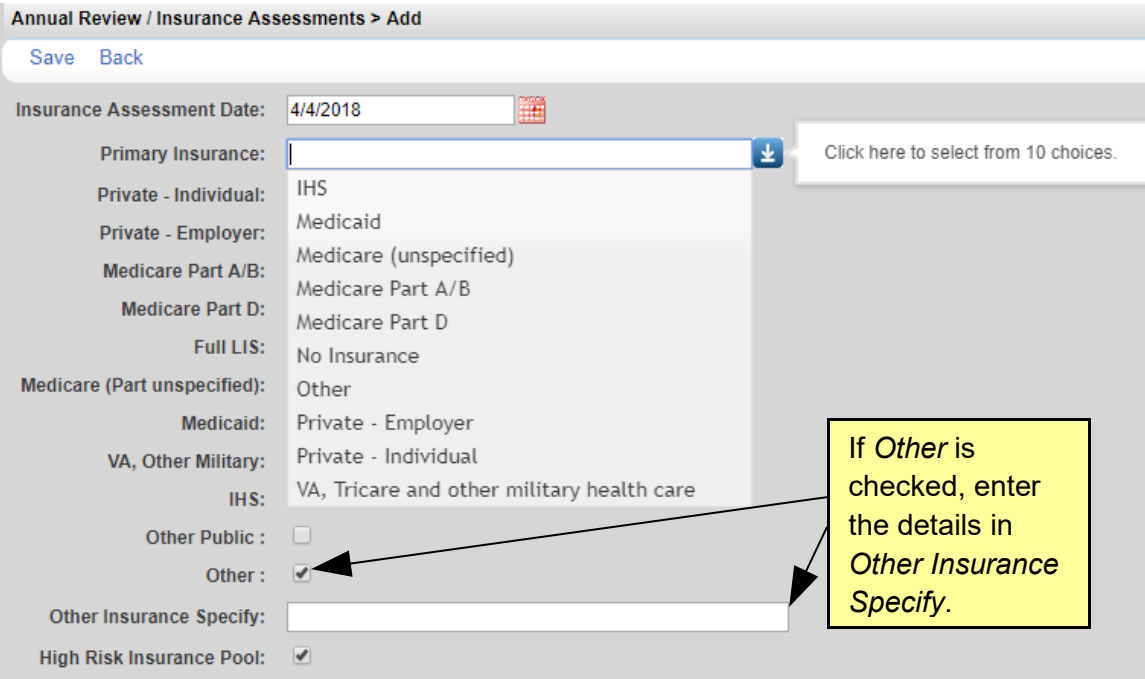

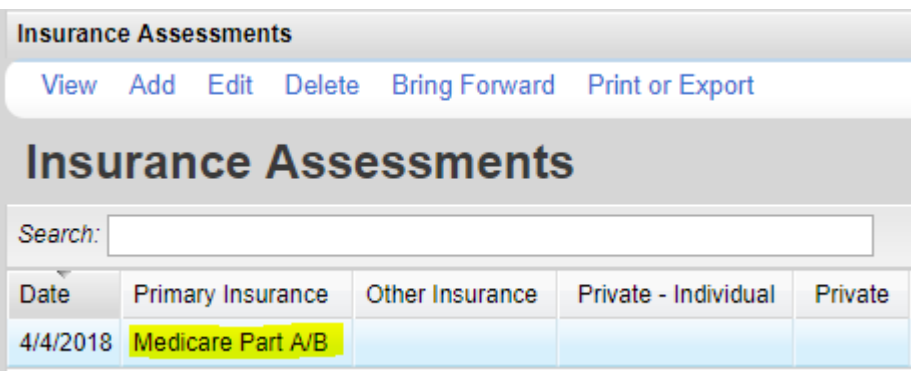

Note: The insurance assessment is required information for the ADR.

Note: The insurance assessment is required information for the RSR if the client receives an Outpatient Ambulatory Health Service, Medical Case Management Service, or a Case Management Non-Medical Service.

### Poverty Level Assessments

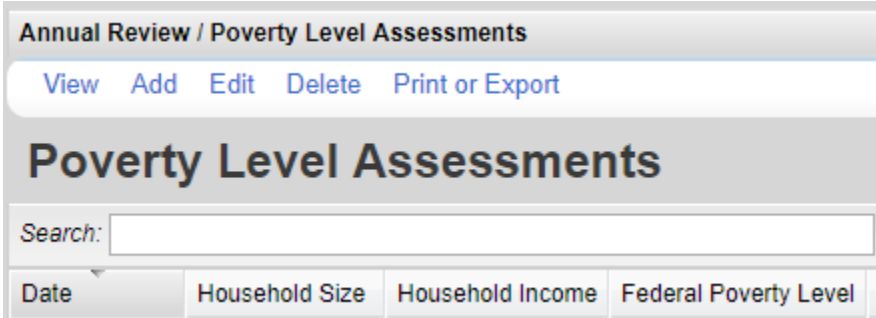

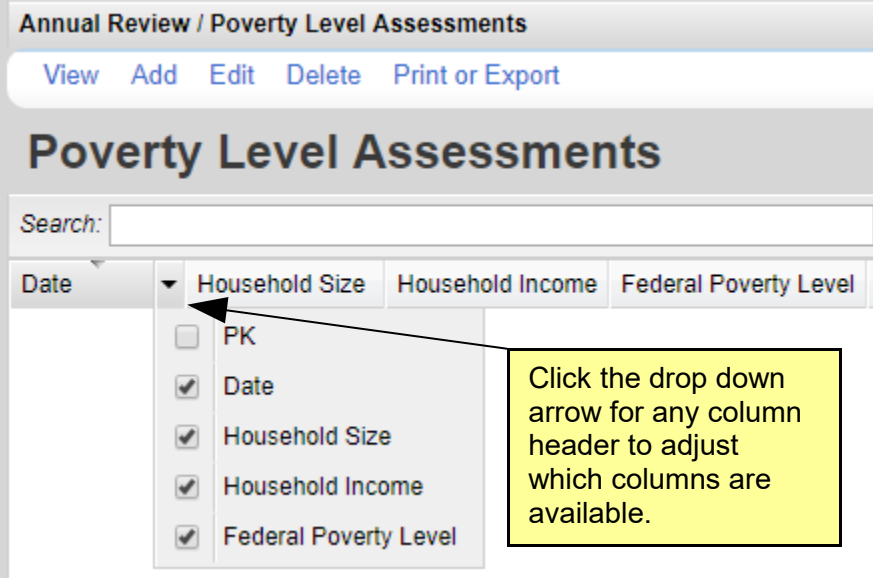

- 1. Click *Add*.
- 2. Enter the *Date*.
- 3. Enter the *Household Size* (minimum one).
- 4. Enter the *Household Income*.
- 5. Click *Save*.

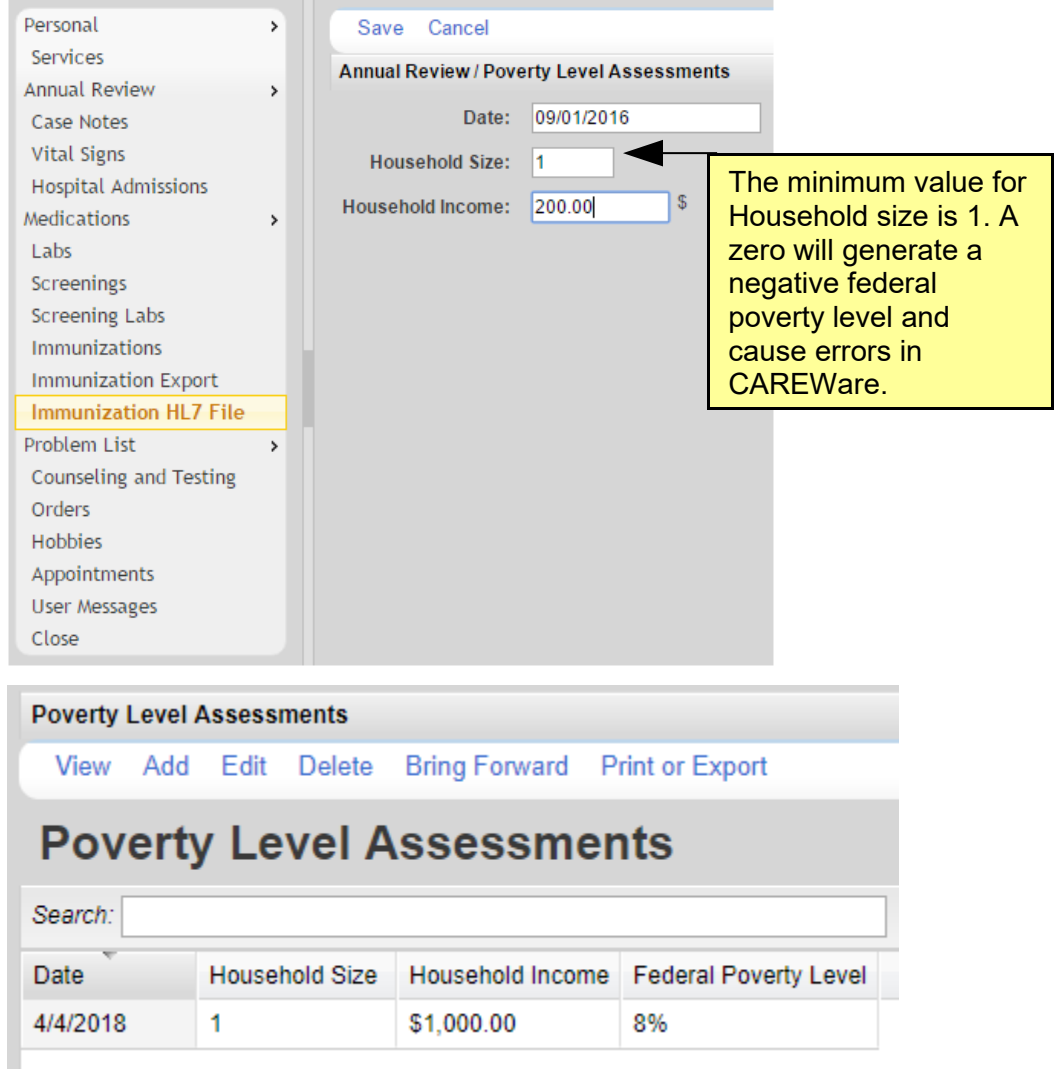

Note: Providers/grantees in Hawaii and Alaska, which have different cost of living calculations, must indicate the appropriate state in the Grantee setup wizard in Central Administration.

Note: When the US Department of Health and Human Services issues new Federal Poverty Guidelines each year, typically in February or March, CAREWare will incorporate them and post a new business tier build. You will need to install this update each year to correctly calculate annual poverty levels. This is usually the build for the ADR.

Note: The poverty level assessment is required information for the ADR.

Note: The poverty level assessment is required information for the RSR if the client receives an Outpatient Ambulatory Health Service, Medical Case Management Service, or a Case Management Non-Medical Service.

#### Annual Custom

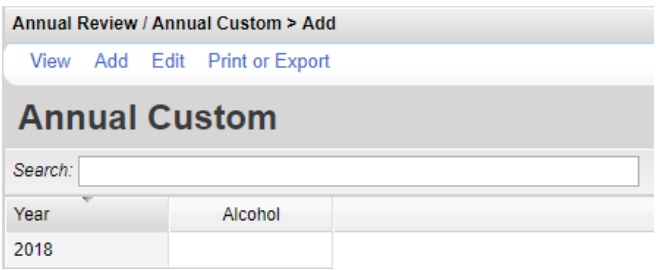

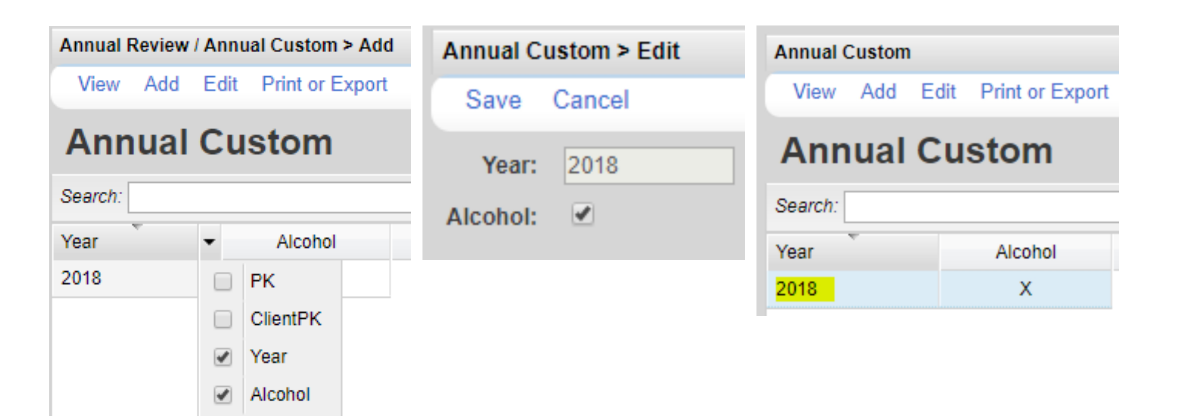

To add an Annual Custom record:

- 1. Click *Add*.
- 2. Select the year.
- 3. Enter a value for each custom field.
- 4. Click *Save*.

To add fields to Annual Custom:

- 1. Click *Administrative Options*.
- 2. Click *Custom Features*.
- 3. Annual *Custom Fields*.
- 4. Click the field to be added.
- 5. Click Activate.

### Annual Review Quarterly Custom

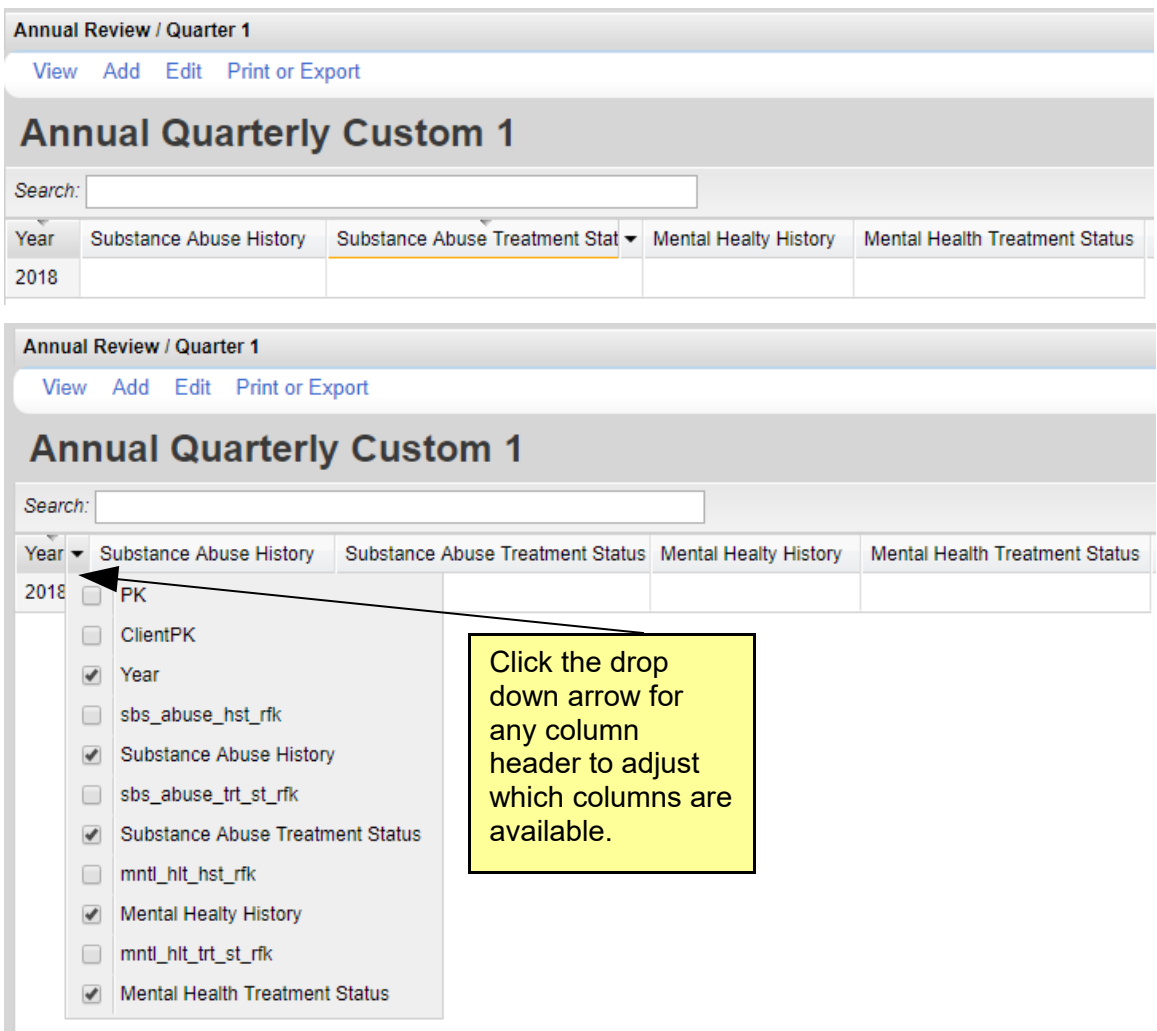

- 1. Click *Add*.
- 2. Enter the *Year.*
- 3. Click the drop down for each field and select a value.
- 4. Click *Save*.

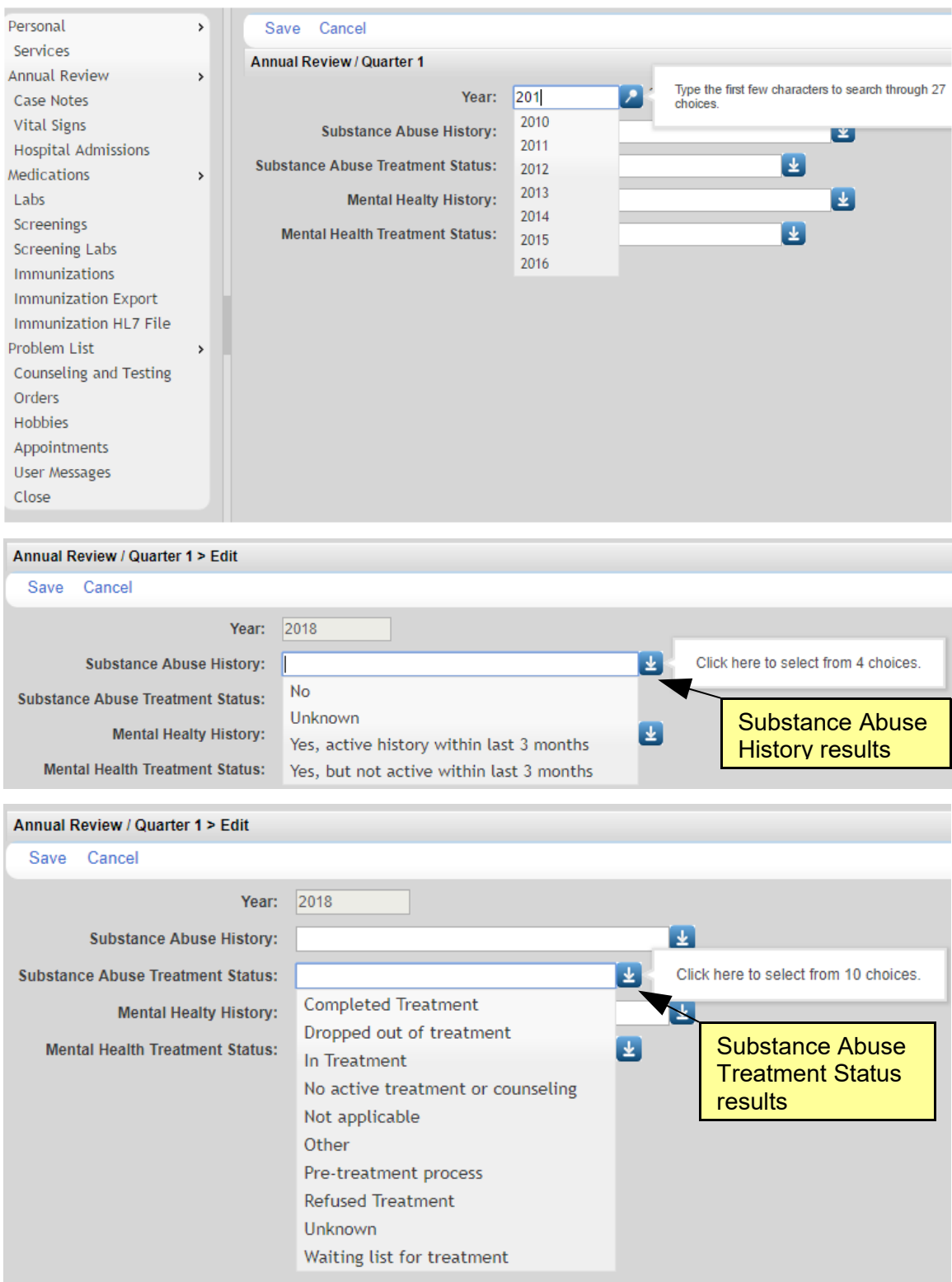

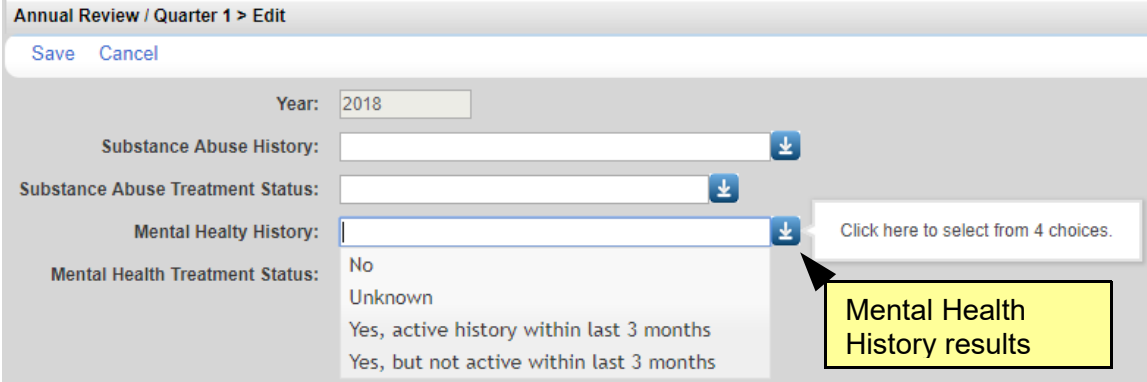

#### Annual Review / Quarter 1 > Edit

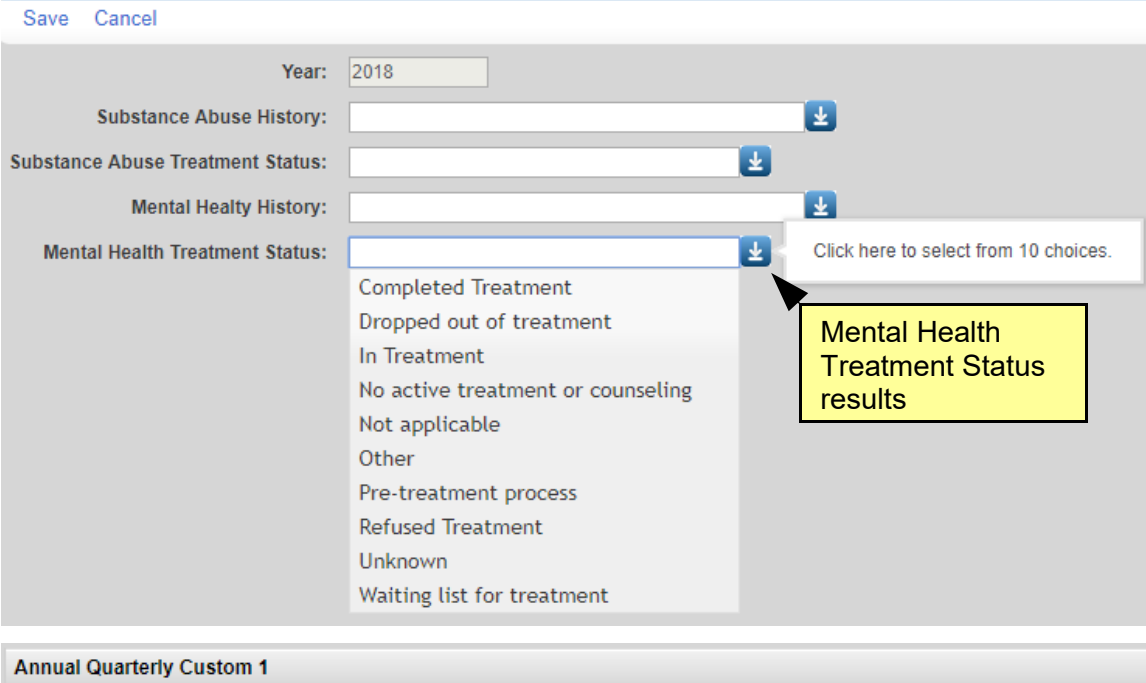

View Add Edit Print or Export

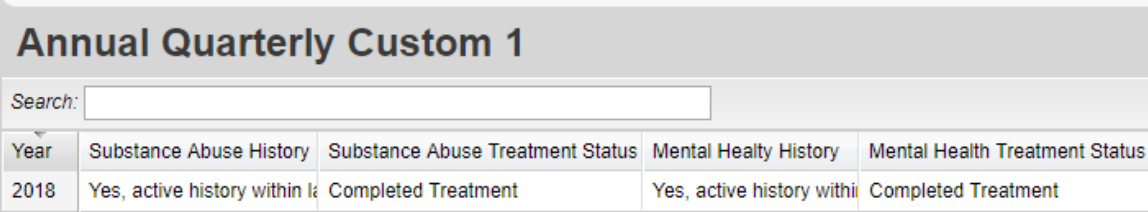

### Annual Review Summary

To generate the Annual Review Summary:

- 1. Click *Edit*.
- 2. Select an *As of Date*.
- 3. Click *Run*.
- 4. *Click to View* results.

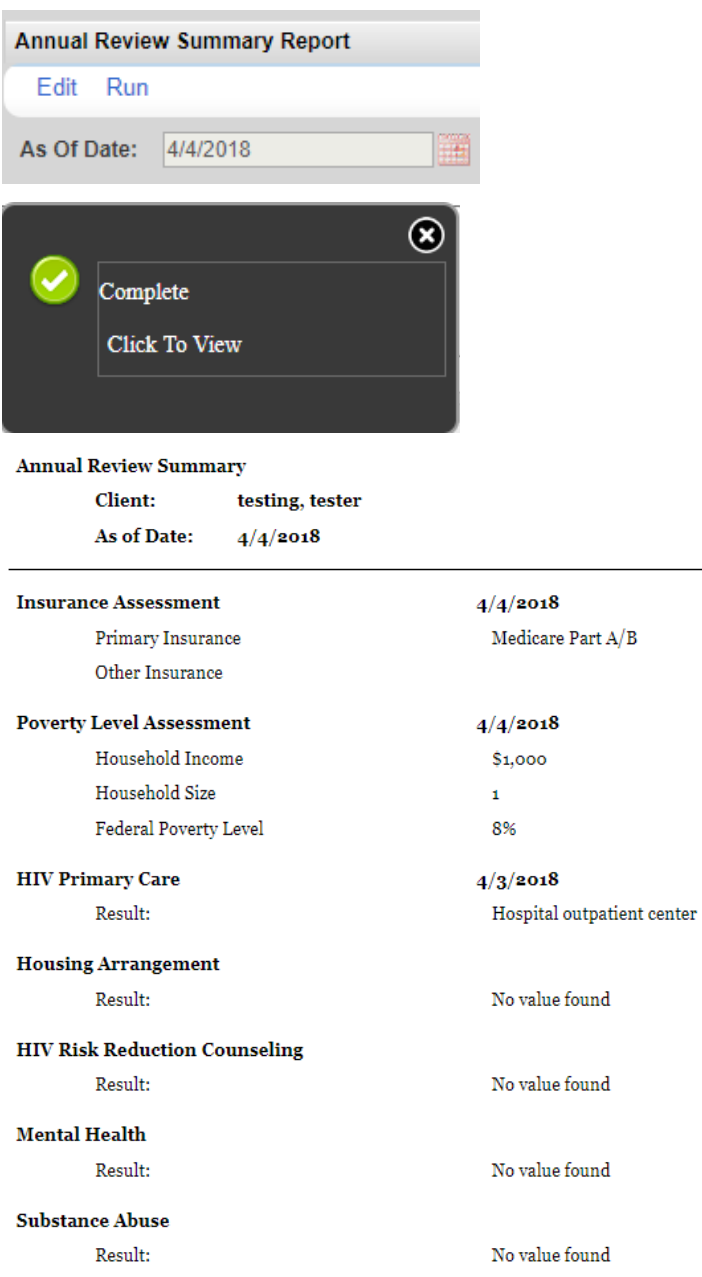

To print values in a window click *Print or Export* to get to the *Report Setup*.

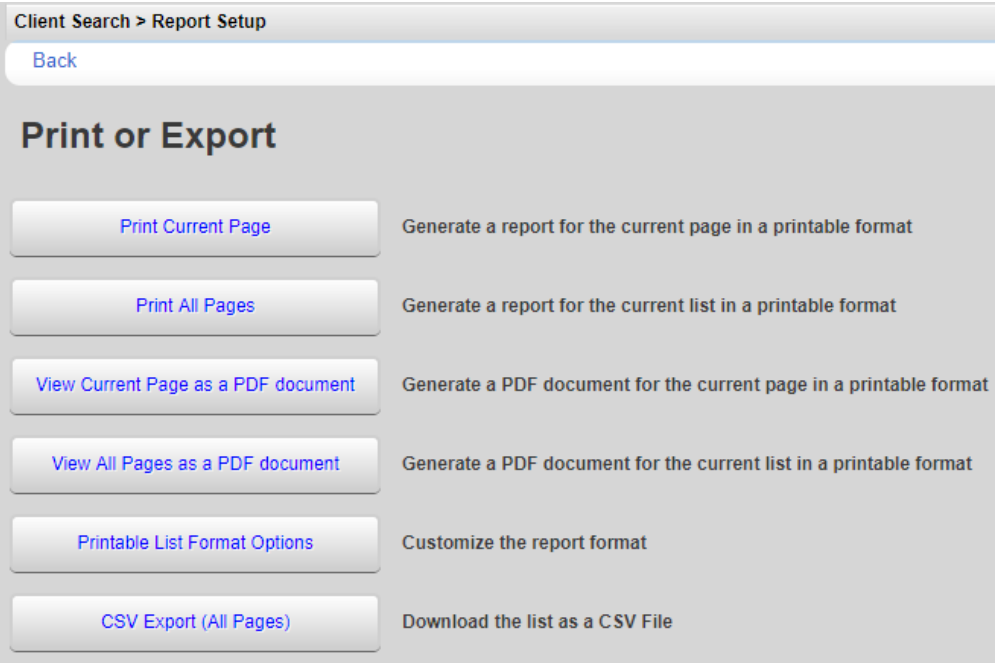

Click *Printable List Format Options* to edit the format of printed pages.

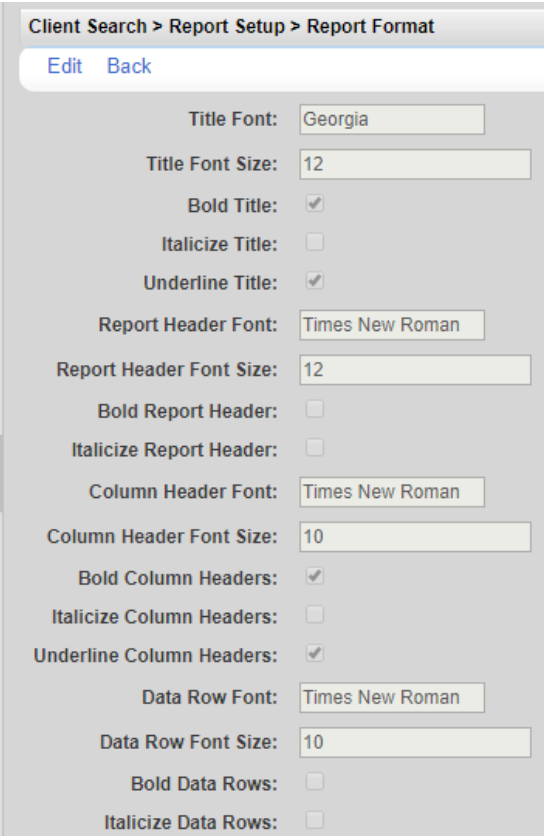